## Informazioni di base

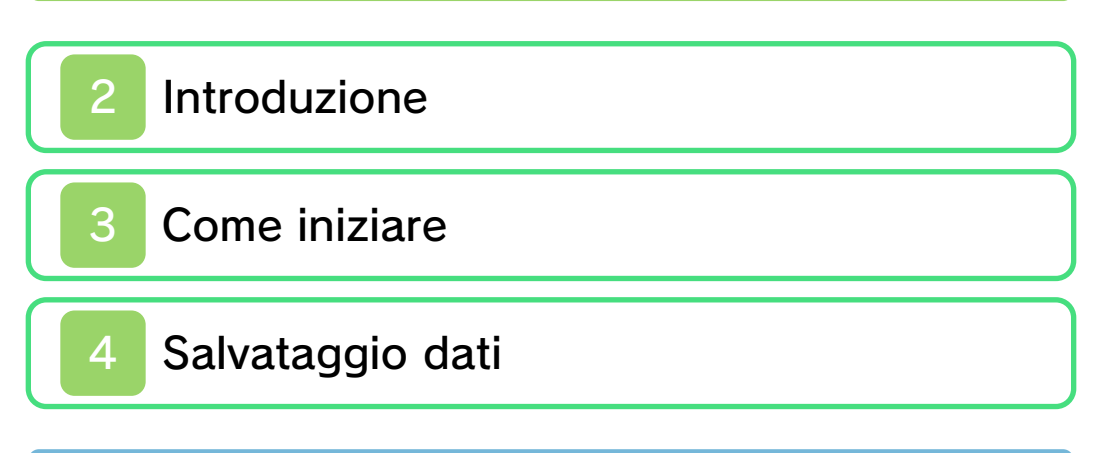

### Come giocare

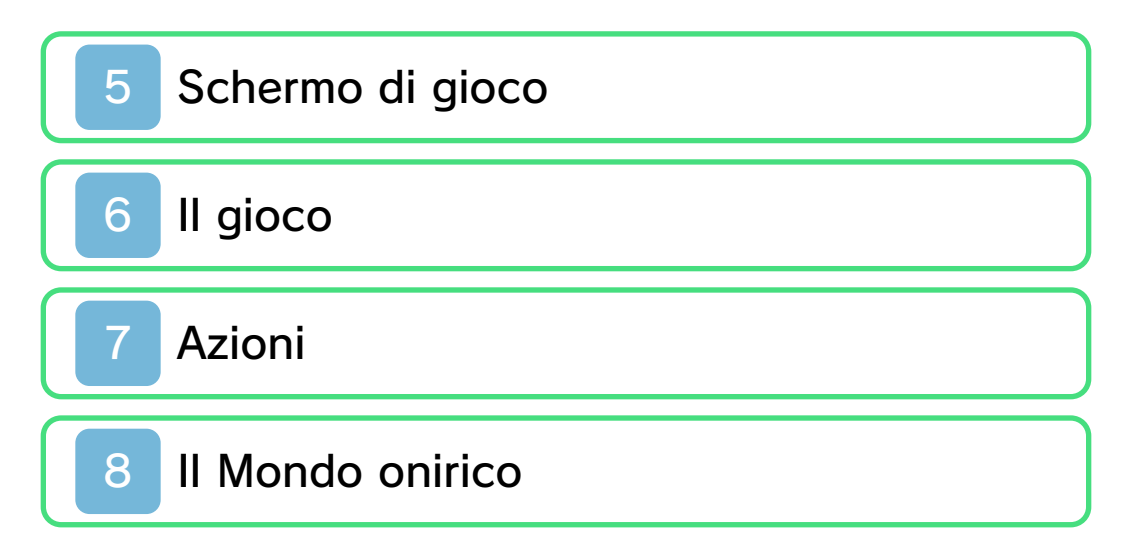

# **Battaglie**

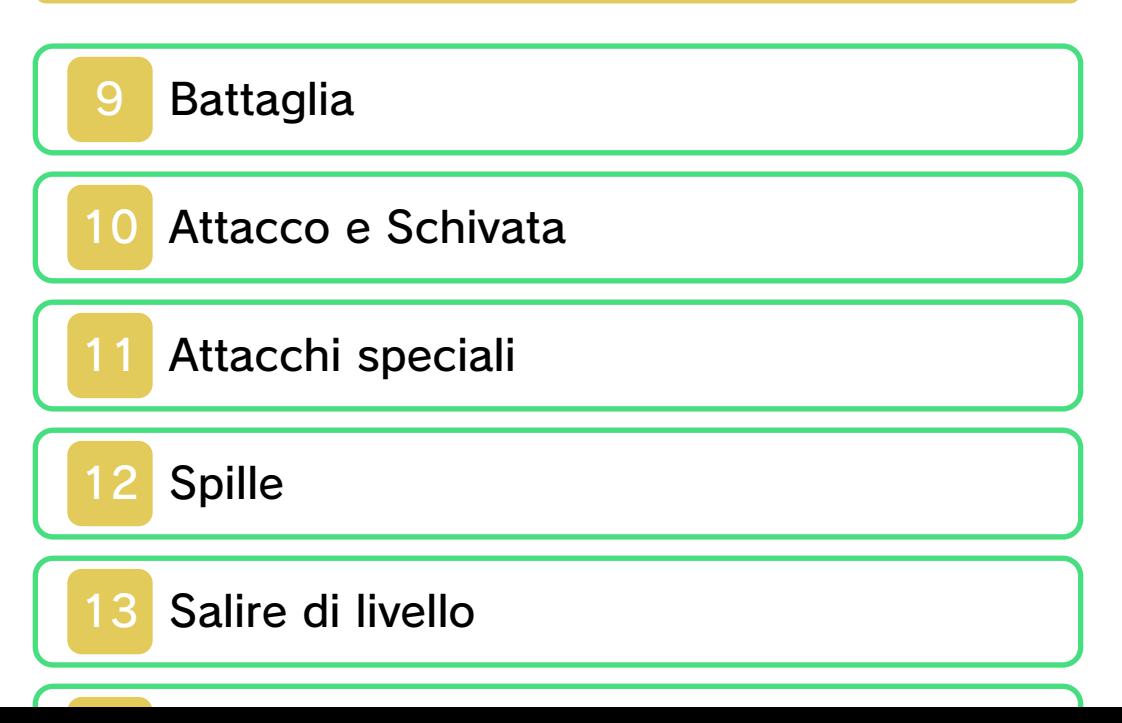

### Usare il menu

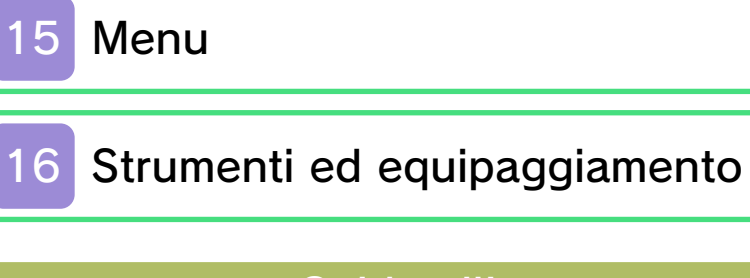

# Guida all'avventura

17 Sconfiggere i nemici

### Servizio informazioni

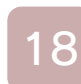

18 Come contattarci

### 1 Informazioni importanti

Grazie per aver scelto Mario & Luigi™: Dream Team Bros. per Nintendo 3DS™.

Questo software può essere utilizzato esclusivamente con la versione europea/australiana della console Nintendo 3DS.

Prima di utilizzare questo software, leggi attentamente il presente manuale. Se il software viene usato da bambini piccoli, è necessario che un adulto legga e spieghi loro questo documento.

Consulta anche il manuale di istruzioni della console Nintendo 3DS per maggiori informazioni e consigli su come ottimizzare l'utilizzo del software.

 $\blacklozenge$  Se non indicato altrimenti, in questo manuale il termine "Nintendo 3DS" si riferisce sia alla console Nintendo 3DS che alla console Nintendo 3DS™ XL.

### Informazioni per la salute e la sicurezza

### A IMPORTANTE

Prima di usare questo software, leggi attentamente le Informazioni per la salute e la sicurezza che si trovano nel menu HOME.

Per accedere alle suddette

informazioni, tocca l'icona **nella nella nella nella nella nella nella nella nella nella nella nella nella nell** menu HOME e successivamente AVVIA. Leggi attentamente tutte le sezioni. Quando hai finito, premi **AHOME** per tornare al menu HOME.

Leggi attentamente anche il manuale di istruzioni della console, in particolar modo la sezione Informazioni per la salute e la sicurezza, prima di usare i software per Nintendo 3DS.

Per informazioni sulle precauzioni relative alla comunicazione wireless e al gioco online, consulta la sezione Informazioni per la salute e la sicurezza del manuale di istruzioni della console.

### Avvertenze sulla condivisione di contenuti

Quando condividi contenuti con altri utenti, non caricare, scambiare e/o inviare materiale illegale, offensivo o che potrebbe violare i diritti di altri. Non includere informazioni personali e assicurati sempre di aver ottenuto tutti i diritti e tutte le autorizzazioni necessarie da parte di terzi.

#### Selezione della lingua

La lingua del software dipende da quella impostata nella console. Questo software ti permette di scegliere fra otto lingue: inglese, tedesco, francese, spagnolo, italiano, olandese, portoghese e russo. Puoi cambiare la lingua

modificando la relativa impostazione della console. Per maggiori informazioni su come cambiare la lingua, consulta il manuale di istruzioni elettronico delle Impostazioni della console.

#### Classificazione per età

Per informazioni sul sistema di classificazione per età per questo o per altri software, visita il sito del sistema di classificazione in vigore nella tua regione.

www.pegi.info PEGI (Europa):

USK (Germania): www.usk.de

Classification Operations Branch (Australia): www.classification.gov.au

OFLC (Nuova Zelanda): www.censorship.govt.nz

#### Avvertenze generali

Questo software (inclusi la documentazione o i contenuti digitali scaricati o utilizzati unitamente a questo software) è dato in licenza da Nintendo® per uso personale e non commerciale sulla console Nintendo 3DS. L'uso dei servizi Internet di questo software è soggetto all'Accordo per l'utilizzo dei servizi Nintendo 3DS e policy sulla privacy, che comprende il Codice di Condotta del Nintendo 3DS.

Sono proibiti la riproduzione o l'uso non autorizzato. Questo software è munito di misure tecniche di protezione atte a prevenire la riproduzione e la copia di contenuti. La console Nintendo 3DS e il software per Nintendo 3DS non sono destinati all'uso congiuntamente a modifiche tecniche non autorizzate presenti o future dell'hardware o del software o all'uso con dispositivi non autorizzati per la console Nintendo 3DS. In seguito all'aggiornamento della console Nintendo 3DS o di un software, qualsiasi modifica tecnica presente o futura non autorizzata dell'hardware o del software della console Nintendo 3DS oppure l'utilizzo di dispositivi non autorizzati con la console Nintendo 3DS potrebbe rendere la console inutilizzabile in modo permanente. I contenuti derivanti dalle modifiche tecniche non autorizzate dell'hardware o del software della console Nintendo 3DS potrebbero venire rimossi.

Questo software, il manuale o altro materiale scritto che accompagna il software sono protetti dalle leggi nazionali e internazionali sulla proprietà intellettuale.

#### © 2013 Nintendo Co., Ltd.

Developed by ALPHADREAM

Trademarks are property of their respective owners. Nintendo 3DS is a trademark of Nintendo.

CTR-P-AYMP-EUR-00

#### 2 Introduzione

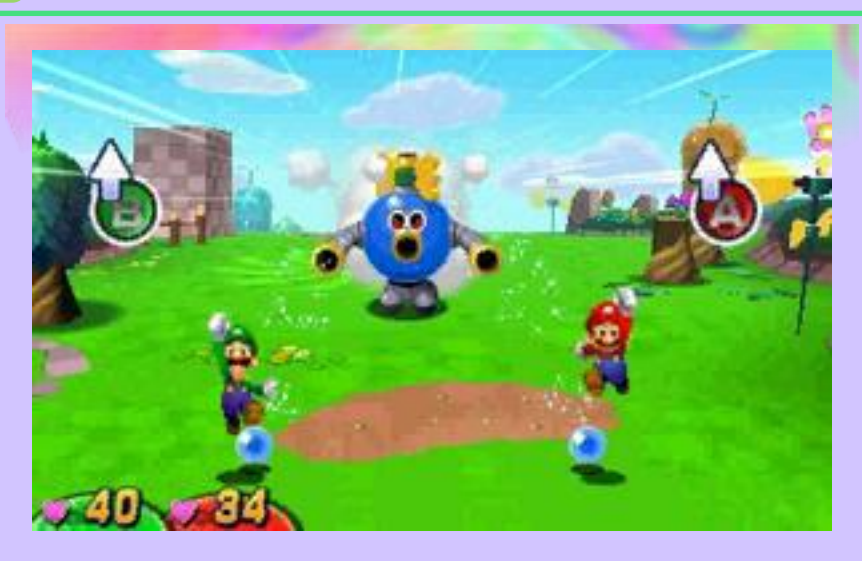

In Mario & Luigi: Dream Team Bros., Mario e Luigi uniscono le forze e partono per quest'avventura GDR che vedrà i fratelli di nuovo insieme in azione! Un mistero sorto sull'Isola Guanciale porterà i nostri eroi a risolvere indovinelli, padroneggiare meccanismi di ogni genere e altro ancora, mentre viaggeranno avanti e indietro tra il Mondo reale e il Mondo onirico...

#### Come iniziare

Premi START sullo schermo del titolo per andare allo schermo di selezione file.

> Schermo di selezione file

Per iniziare una nuova partita, seleziona un file vuoto o per continuare, scegli un file con i dati di

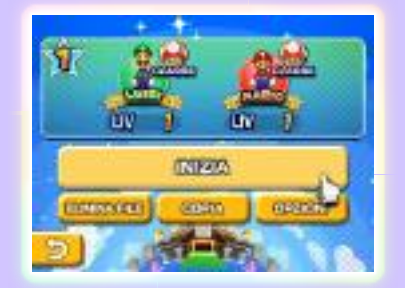

salvataggio. In seguito, seleziona INIZIA.

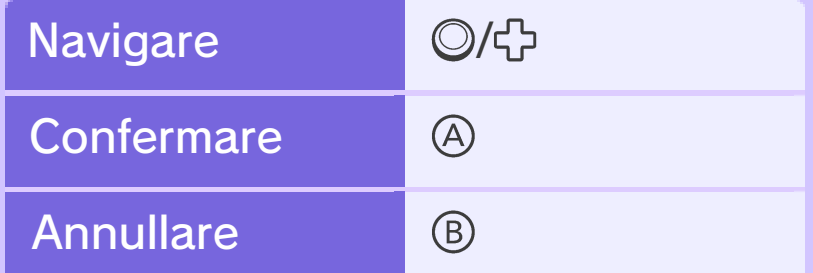

 $\blacktriangleright$  Puoi anche usare il touch screen.

Eliminazione e copia dati

Per prima cosa, seleziona un file di salvataggio.

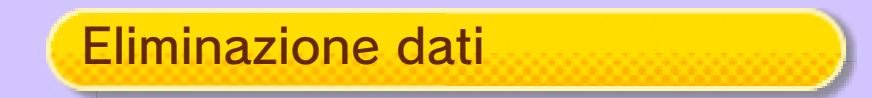

Seleziona ELIMINA FILE per eliminare il file.

### Eliminare tutti i dati

Per eliminare tutti i dati di salvataggio, all'avvio del gioco dal menu HOME, tieni premuti  $\textcircled{a} + \textcircled{b} + \textcircled{c} + \textcircled{c}$  simultaneamente prima che lo schermo del titolo sia visualizzato.

♦ I dati eliminati non potranno essere recuperati, pertanto fai attenzione.

# Copia dati

Seleziona COPIA e poi SÌ per creare un duplicato del file.

# **Opzioni**

Per scegliere quale mano usare durante lo scontro tra titani (pag. 14), cambia l'opzione Mano preferita. Puoi farlo quando cominci un nuovo gioco, salvi (pag. 4) o accedi alle Opzioni.

#### Salvataggio dati

Per salvare i tuoi progressi, colpisci un blocco salvataggio con Mario o Luigi, o tocca l'icona  $\left[ \begin{array}{c} 5 \end{array} \right]$ sullo schermo inferiore.

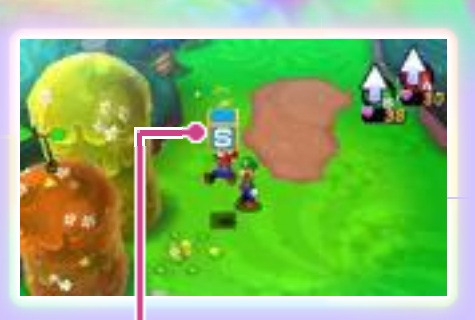

Blocco salvataggio

● Non spegnere la console, non estrarre la scheda di gioco/la scheda SD e non riavviare la console durante il salvataggio. Non lasciare che sui terminali si accumuli sporco. Questi comportamenti potrebbero causare la perdita di dati. ● Non usare accessori o

software per modificare i dati di salvataggio, poiché ciò potrebbe rendere impossibile il proseguimento del gioco o provocare la perdita di dati salvati. Qualsiasi modifica ai dati è permanente, pertanto fai attenzione.

### 5 Schermo di gioco

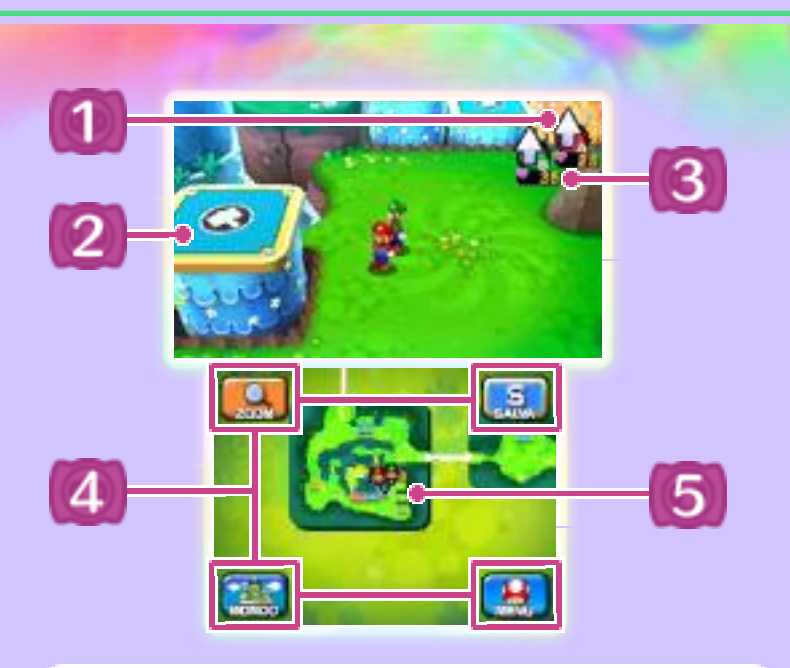

1 Icone azione (pag. 7)

L'icona azione di Mario è A (rossa) e quella di Luigi è B (verde).

2 Meccanismi

Troverai tantissimi oggetti con cui interagire!

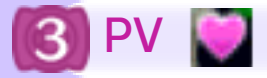

I PV (punti vita) indicano la salute di Mario e Luigi.

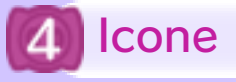

Zoom

Ingrandisce o riduce le dimensioni della mappa.

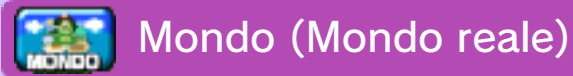

Visualizza la mappa dell'Isola Guanciale.

**Mappa (Mondo onirico)** 

Visualizza la mappa del Mondo onirico.

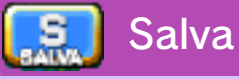

Salva i tuoi progressi.

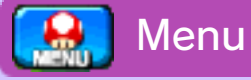

Apre il menu (pag. 15).

**う** Indietro

Ti riporta allo schermo precedente.

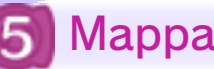

Mappa

Permette di visualizzare i collegamenti nel Mondo reale e nel Mondo onirico. Puoi muovere la mappa con lo stilo.

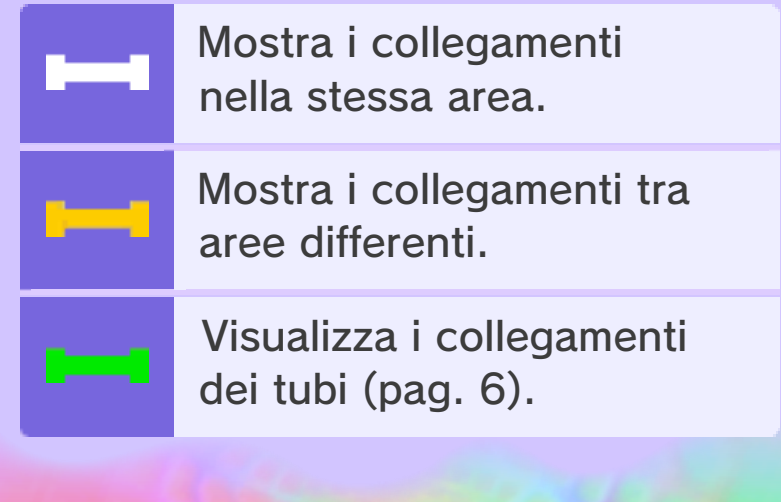

### 6 Il gioco

Esplora con Mario e Luigi le tante località dell'Isola Guanciale.

### Muoversi

Usa  $\odot$  per muoverti.

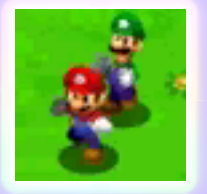

### Entrare nei tubi

Salta su un tubo, poi usa per posizionarti al centro di esso e sarai trasportato in un'area diversa.

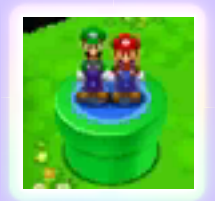

♦ Più progressi farai nel gioco, più tubi troverai.

#### Accedere al menu

Premi **START** per aprire il menu (pag. 15). Qui potrai prepararti per la tua avventura, consultare le Informazioni, ecc.

### **Azioni**

Per compiere un'azione, premi per Mario e ® per Luigi. Nuove azioni saranno disponibili man mano che andrai avanti nel gioco.

Cambiare le icone azione

Premi R per scorrere le icone azione. Premi L per ritornare all'azione salto.

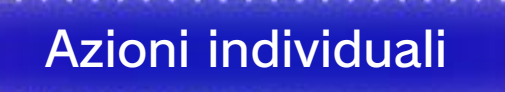

Azioni che Mario e Luigi compiono individualmente.

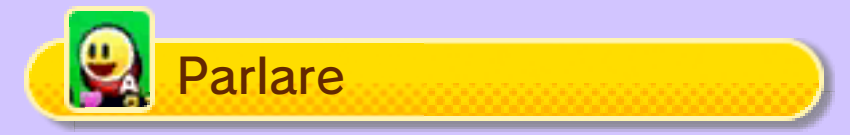

Mario può parlare con i personaggi che gli sono di fronte (l'icona azione cambierà automaticamente). Quando l'icona **del** viene visualizzata sullo schermo, premi @ per mandare avanti una conversazione.

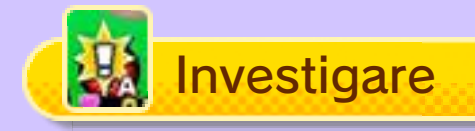

Mario può esaminare le cose che gli sono di fronte (l'icona azione cambierà automaticamente).

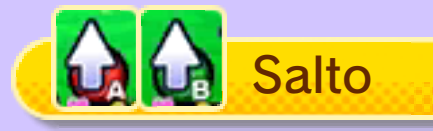

Salta per colpire i blocchi o per raggiungere i posti più alti.

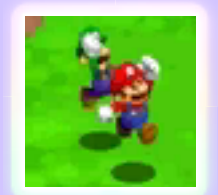

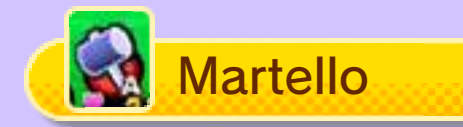

Utile per rompere le cose, azionare interruttori e molto altro!

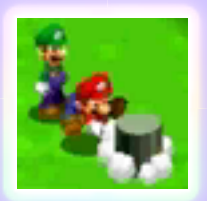

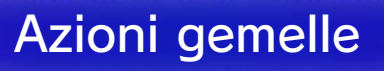

Azioni che Mario e Luigi compiono insieme.

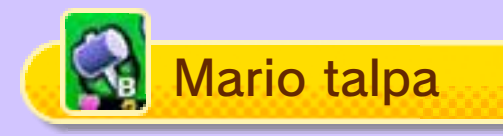

Luigi colpisce Mario con il martello, mandandolo sotto terra. In questo modo, Mario può compiere

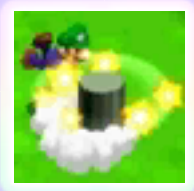

diverse azioni come andare sotto i recinti. Premi  $\circledA$  per tornare in superficie.

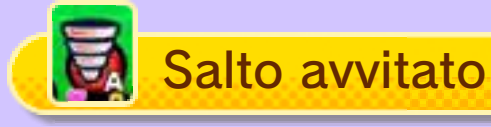

Mario salta su Luigi, poi insieme roteano nell'aria. Puoi usare il salto avvitato per superare grandi divari.

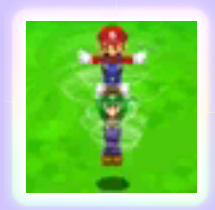

Premi ® per tornare alla normalità.

◆ Ci sono tante azioni gemelle da scoprire!

# Fagioli

Puoi ottenere dei fagioli (pag. 16) quando usi Mario talpa, saltando fuori dalle fagiolbuche  $\sim$ .

#### 8 Il Mondo onirico

Entra nel Mondo onirico esaminando i Guancialini nel Mondo reale (dapprima appariranno sotto forma di cuscini).

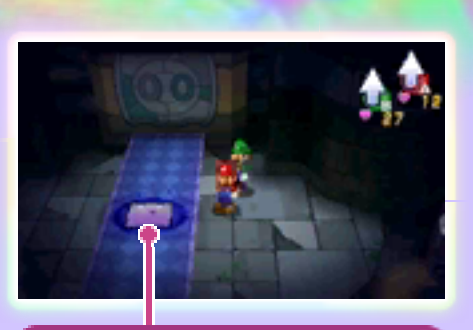

Guancialino (sotto forma di cuscino)

# Il Mondo onirico

Qui potrai controllare Mario e Oniriluigi, che appare solo nel Mondo onirico. Completa il Mondo onirico rompendo tutti i frammenti d'incubo.

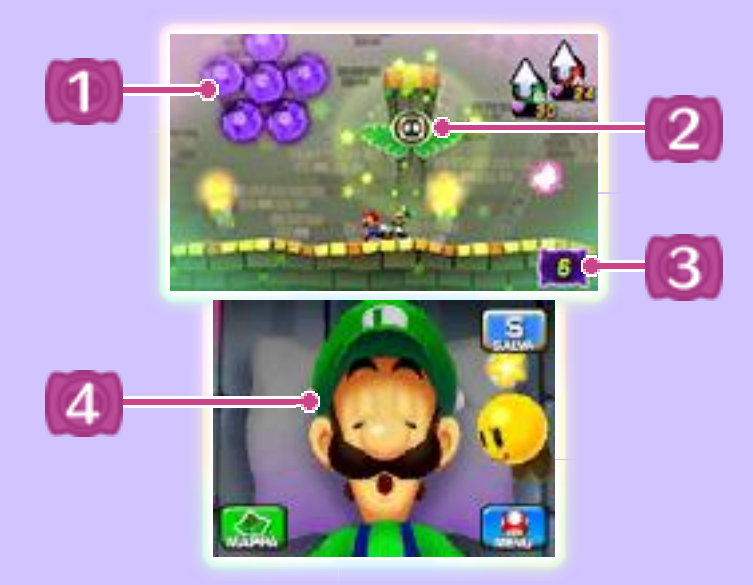

Frammenti d'incubo

Dentro vi sono intrappolati i Guancialini!

**2 Meccanismi Magiluigi** 

Oggetti interattivi del Mondo onirico. Ce ne sono di tanti tipi diversi.

 $\mathbf{3}$ Frammenti d'incubo rimasti

4 Testa di Luigi

Attivare/Disattivare i meccanismi Magiluigi

Premi  $\mathbb{Z}/\mathbb{R}$  per cambiare l'icona azione, permettendo a Oniriluigi di entrare e uscire dai meccanismi Magiluigi.

Entrare nei meccanismi Magiluigi

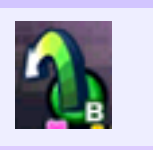

Uscire dai meccanismi Magiluigi

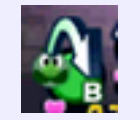

Manovrare i meccanismi **Magiluigi** 

Manovra i meccanismi Magiluigi, nei quali Oniriluigi è entrato, toccando la

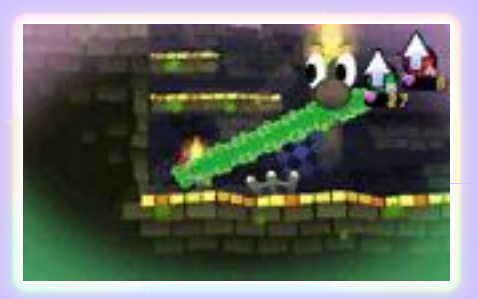

testa di Luigi. Prova a usarli in modo efficace per andare avanti.

# Cambiare la forma

La forma di alcuni meccanismi Magiluigi può essere cambiata premendo R. Le azioni disponibili dipendono dalla forma. Premi  $\square$  per demolire la forma e ® per uscire dai meccanismi Magiluigi.

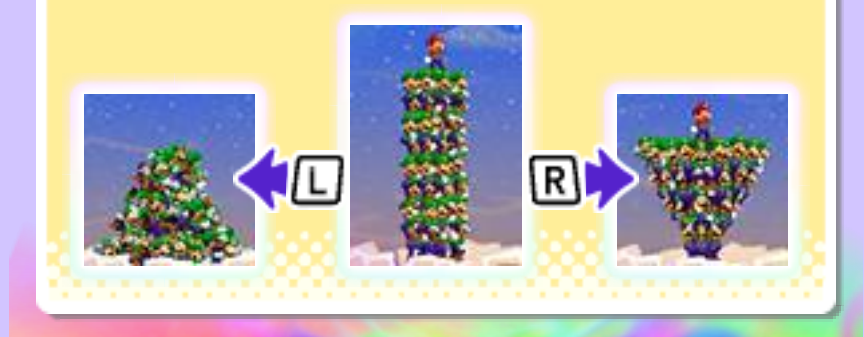

#### 9 Battaglia

Entrare in contatto con un nemico dà il via alla battaglia. Salta su un nemico o usa il martello

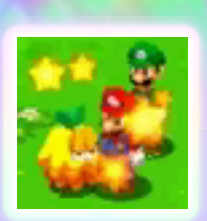

per un attacco preventivo. Se un nemico ti attacca alle spalle, Mario o Luigi cadrà a terra all'inizio della battaglia.

# Schermo della battaglia

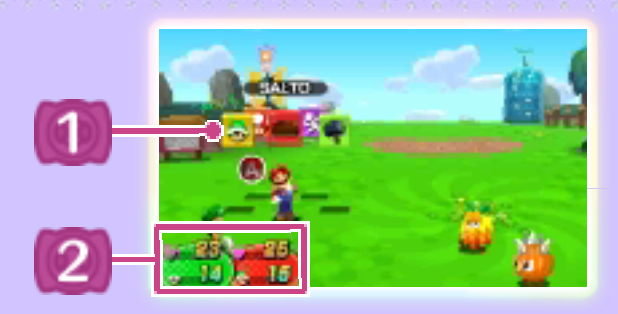

Blocchi dei comandi

Salto

Salta su un nemico per infliggere danno.

Martello

Colpisci il nemico per infliggere danno.

**x** Fuga

Scappa dalla battaglia.

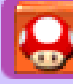

Strumenti

Usa gli strumenti (pag. 16).

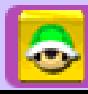

Attacco fratelli (pag. 11)

Mario e Luigi combinano le forze per lanciare un attacco potentissimo. Gli attacchi fratelli possono essere usati principalmente nel Mondo reale.

## Attacco Magiluigi (pag. 11)

Mario e Oniriluigi combinano le forze per lanciare un attacco potentissimo. Gli attacchi Magiluigi possono essere usati solo nel Mondo onirico.

# 2 PV e PA

I PA (punti attacco) sono usati per compiere gli attacchi fratelli e gli attacchi Magiluigi.

# Recuperare i PV e i PA

I PV e i PA possono essere recuperati con l'uso di alcuni strumenti e nei negozi.

# Selezionare i blocchi dei comandi

Quando inizia il turno di Luigi o di Mario, seleziona un blocco dei comandi ed esegui la tua mossa con il pulsante azione.

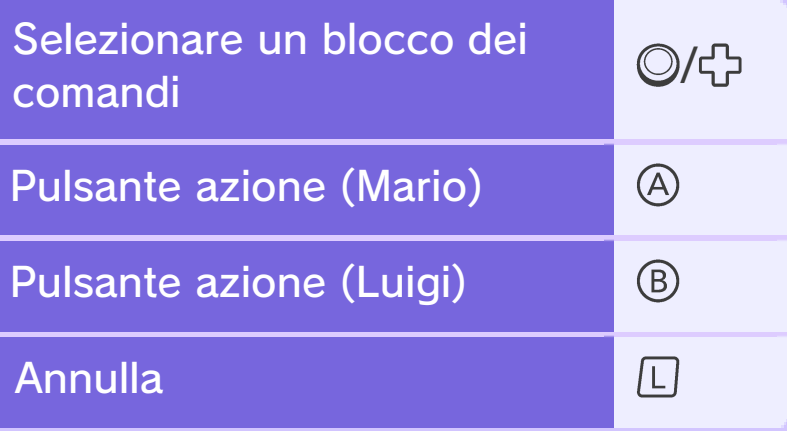

# Sfide esperto

Aumenta il tuo punteggio completando alcune sfide, come vincere senza subire danni. Ottieni un certo numero di punti per ricevere oggetti. Guarda la tua Collezione nel menu per vedere quali sfide esperto hai completato e qual è il tuo punteggio attuale.

## Perdere tutti i PV...

Mario e Luigi saranno K.O. quando entrambi i loro PV

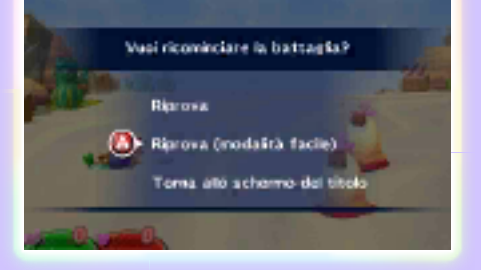

raggiungono lo 0... ma puoi sempre ritentare! Se riprovi in Modalità facile, Mario e Luigi saranno temporaneamente più forti, rendendo più facile sconfiggere il nemico.

♦ La Modalità facile finisce a battaglia conclusa.

#### 10 Attacco e Schivata

Grazie a un buon tempismo potrai colpire più volte ed evitare gli attacchi nemici!

#### **Attaccare**

### **Salto**

Dopo un salto, premi il pulsante azione appena prima di ricadere per compiere un altro attacco.

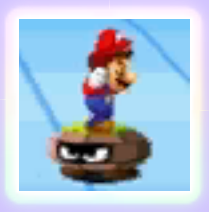

# **Martello**

Premi il pulsante azione quando vedi brillare il martello per infliggere un danno maggiore.

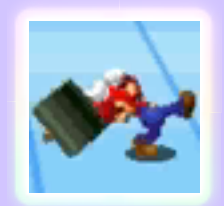

#### **Schivare**

Per schivare, prendi bene il tempo e premi il pulsante azione quando il nemico attacca.

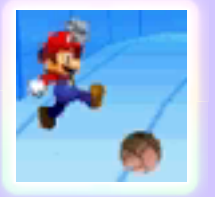

## **Contrattaccare**

Con il giusto tempismo, puoi schivare un attacco nemico e colpire con un contrattacco.

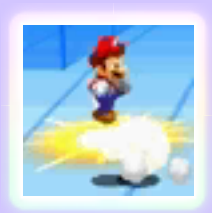

# Alterazioni di stato

Alcuni attacchi nemici alterano lo stato di Mario e/o Luigi, per esempio impedendo loro di attaccare. Le alterazioni di stato spariranno sia dopo un po' di tempo, sia quando usi degli oggetti o gli effetti delle spille (pag. 12).

### **Scivolone**

Lascia Mario/Luigi impossibilitato a compiere alcuna azione fino al turno successivo o fino a quando non

viene attaccato.

#### **Scottatura**

Mario/Luigi è impossibilitato a compiere alcuna azione e subisce danni a intermittenza.

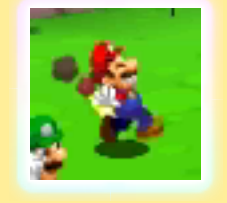

#### **Stordimento**

Lascia Mario/Luigi stordito e impossibilitato a compiere alcuna azione.

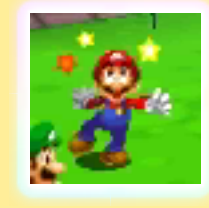

#### Mini

Mario/Luigi viene rimpicciolito, abbassando la sua difesa e il suo potere di attacco. Inoltre, alcuni attacchi sono disabilitati.

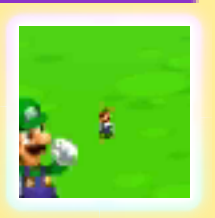

#### Attacchi speciali

Mario e Luigi imparano un attacco fratelli ogni volta che raccolgono dieci tasselli attacco **in una** determinata area. Usa i PA per compiere l'attacco e, per esempio, provocare ingenti danni o attaccare tutti i nemici contemporaneamente.

#### Attacchi fratelli

Usati principalmente nel Mondo reale.

# Guscio rosso 3D e guscio verde 3D

Calcia a turno il guscio verso il nemico per provocare danno. Calcia  $con \otimes$  per Mario e ® per Luigi.

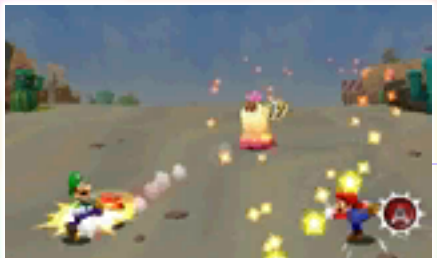

♦ Ci sono altri attacchi fratelli da trovare. Per allenarti o controllare i loro comandi, seleziona MENU e poi INFORMAZIONI.

♦ Inoltre, alcuni attacchi fratelli possono essere usati nello scontro tra titani (pag. 14).

# Attacchi Magiluigi

Usati nel Mondo onirico.

# **Magiluigipalla**

Infliggi danno ai tuoi nemici con una palla fatta di Magiluigi! Inclina la

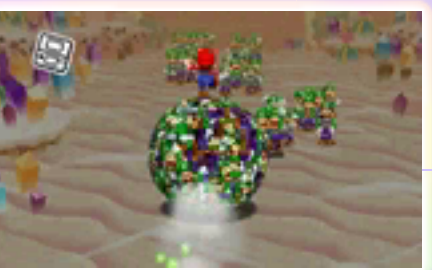

console Nintendo 3DS per manovrare la palla.

♦ Ci sono altri attacchi Magiluigi da trovare. Per allenarti o controllare i loro comandi, seleziona MENU e poi INFORMAZIONI.

# Inclina la console per combattere!

Alcuni attacchi e distruzione fratelli richiedono il movimento della console Nintendo 3DS. Segui le istruzioni sullo schermo.

Per usare questo software, dovrai muovere la console Nintendo 3DS. Assicurati di avere abbastanza spazio intorno a te e afferra saldamente la console con entrambe le mani. Non prendere queste precauzioni potrebbe causare danni alle persone e agli oggetti intorno a te.

### 12 Spille

Attacca i nemici per riempire la barra spille e fare scorta di effetti delle spille. Usa gli effetti delle spille per recuperare i PV, danneggiare i nemici e molto altro!

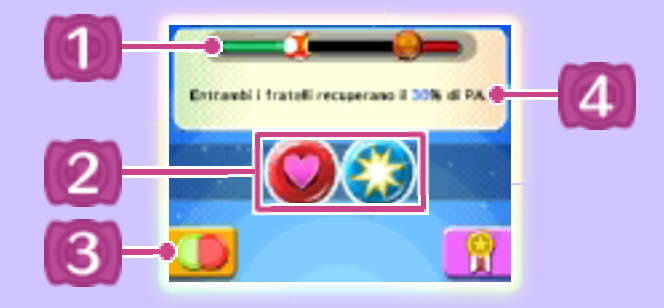

Barra spille

Mario riempie la barra con il rosso, Luigi con il verde.

Scorta di effetti delle spille

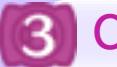

Cambia le spille

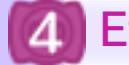

4 Effetti delle spille

# Usare gli effetti delle spille

Sullo schermo inferiore, tocca due volte un effetto della spilla presente

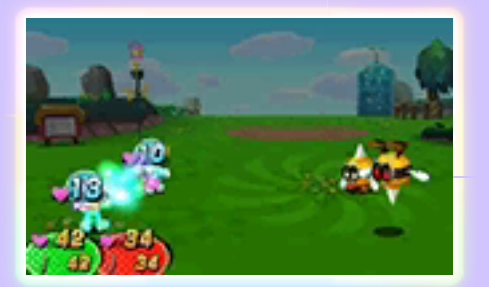

nella scorta per utilizzarlo. Dopo potrai usare un blocco dei comandi come al solito.

# Cambiare le spille

Per sostituire le spille, tocca l'icona Cambia spille, poi premi R per Mario o  $\square$  per Luigi. L'effetto

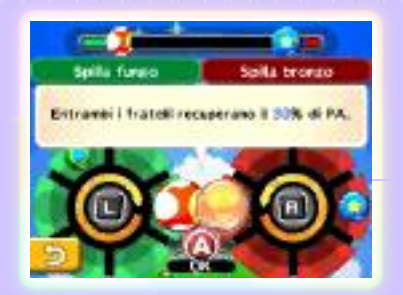

della spilla cambia a seconda della combinazione delle spille.

#### 13 Salire di livello

Guadagni punti esperienza (ESP) e monete (pag. 15) ogni volta che sconfiggi i nemici. Quando Mario e Luigi ottengono un certa quantità di ESP, saliranno di livello migliorando i loro parametri.

# Punti bonus

Seleziona un parametro per far girare la ruota dei bonus. Fermala con il

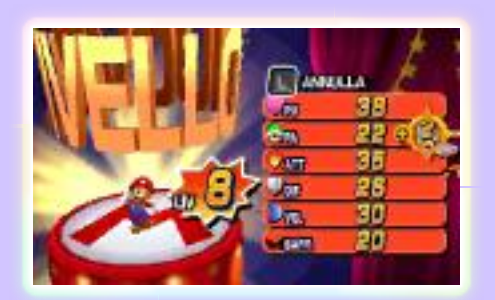

pulsante azione per vincere un determinato numero di punti.

### Bonus nuova classe

Raggiunto un certo livello, potrai selezionare un bonus nuova classe.

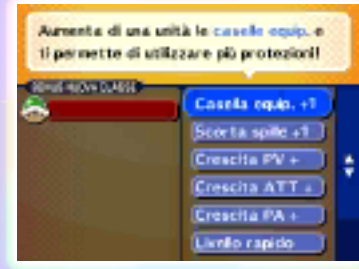

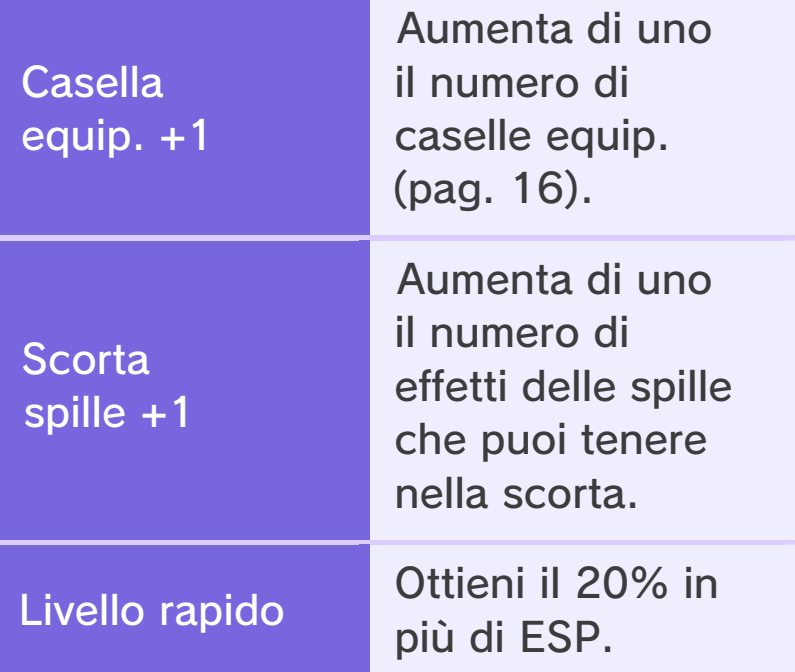

♦ Ci sono tanti altri bonus nuova classe disponibili!

#### 14 Scontro tra titani

A un certo punto dell'avventura, combatterai come un Oniriluigi gigante e dovrai tenere la console Nintendo 3DS in verticale. Per scegliere quale mano usare, cambia l'impostazione Mano preferita nelle Opzioni.

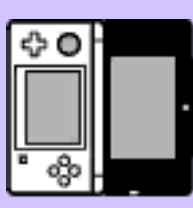

Mano sinistra

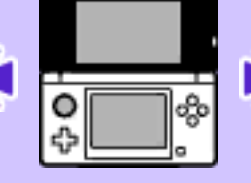

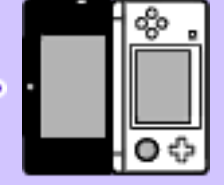

Mano destra

# La battaglia

Usa lo stilo e segui le istruzioni sullo schermo. Quando è il turno di Oniriluigi, tocca un'icona dei comandi.

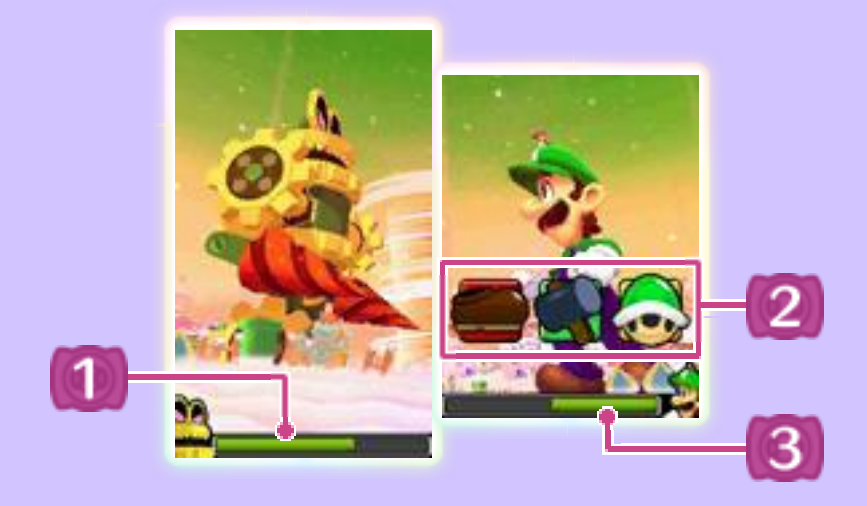

PV del nemico

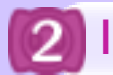

2 Icone dei comandi

**Salto** 

Salta sul nemico per infliggere danno.

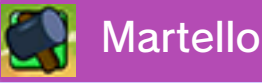

Colpisci il nemico per infliggere danno.

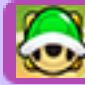

 $\rightarrow$  Attacchi fratelli

Unisci le forze con Mario per lanciare un attacco fratelli.

♦ Non puoi usare due attacchi fratelli di seguito.

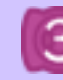

PV di Oniriluigi

# Distruzione fratelli

Quando i PV del nemico sono bassi, puoi usare la distruzione fratelli. Muovi la console per puntare il nemico. Una volta presa la mira, Mario metterà a segno il colpo finale con una stella gigante! **Indicatore** 

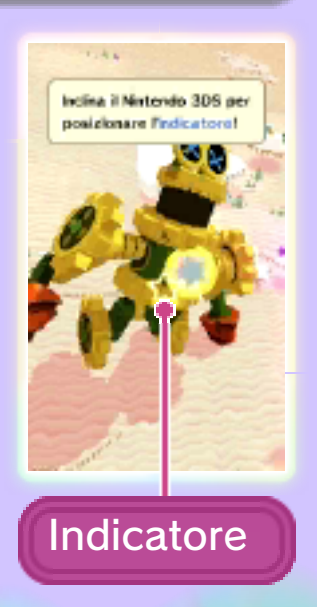

### 15 Menu

Qui puoi usare gli strumenti, cambiare l'equipaggiamento (pag. 16), controllare le Informazioni e molto altro.

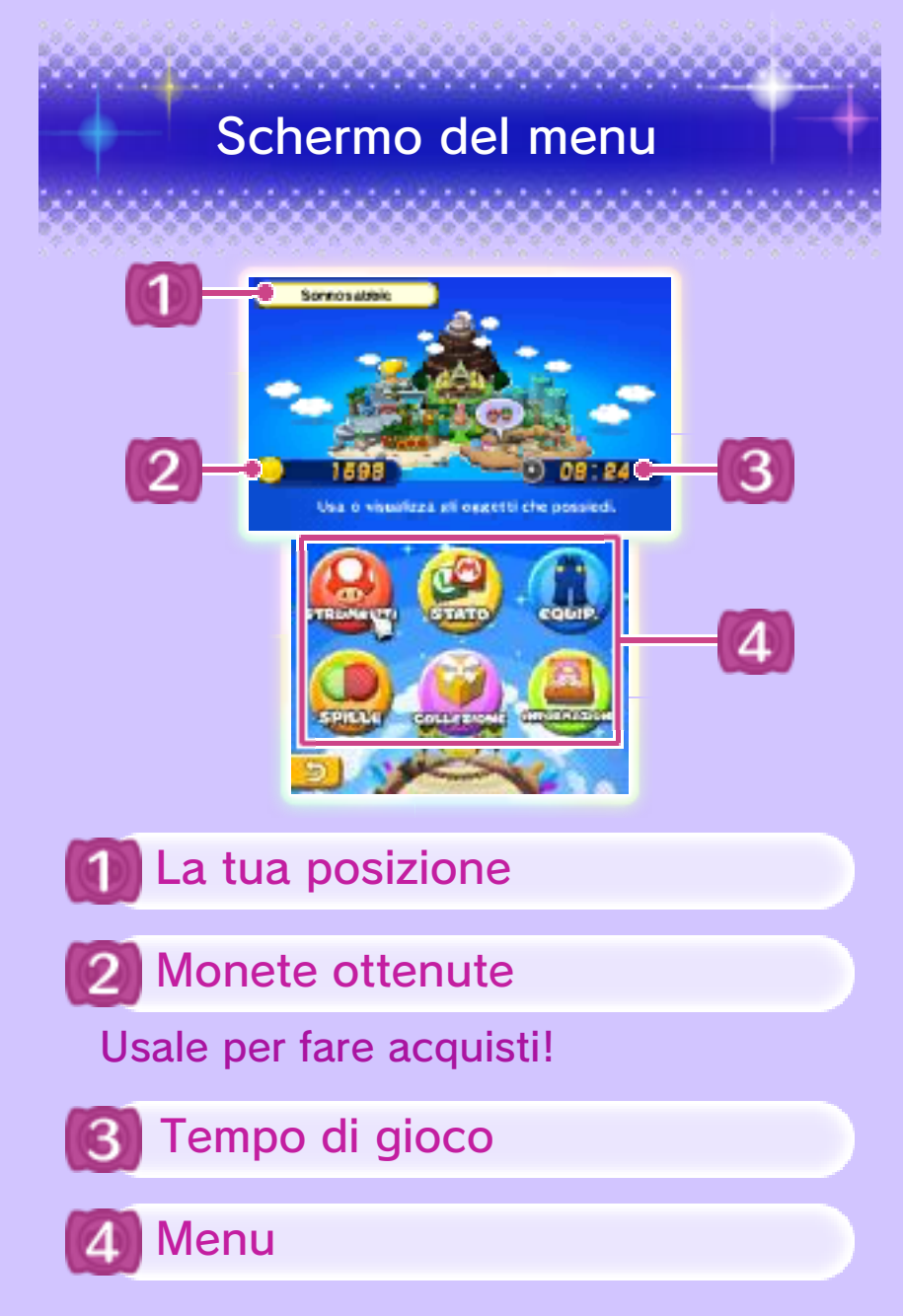

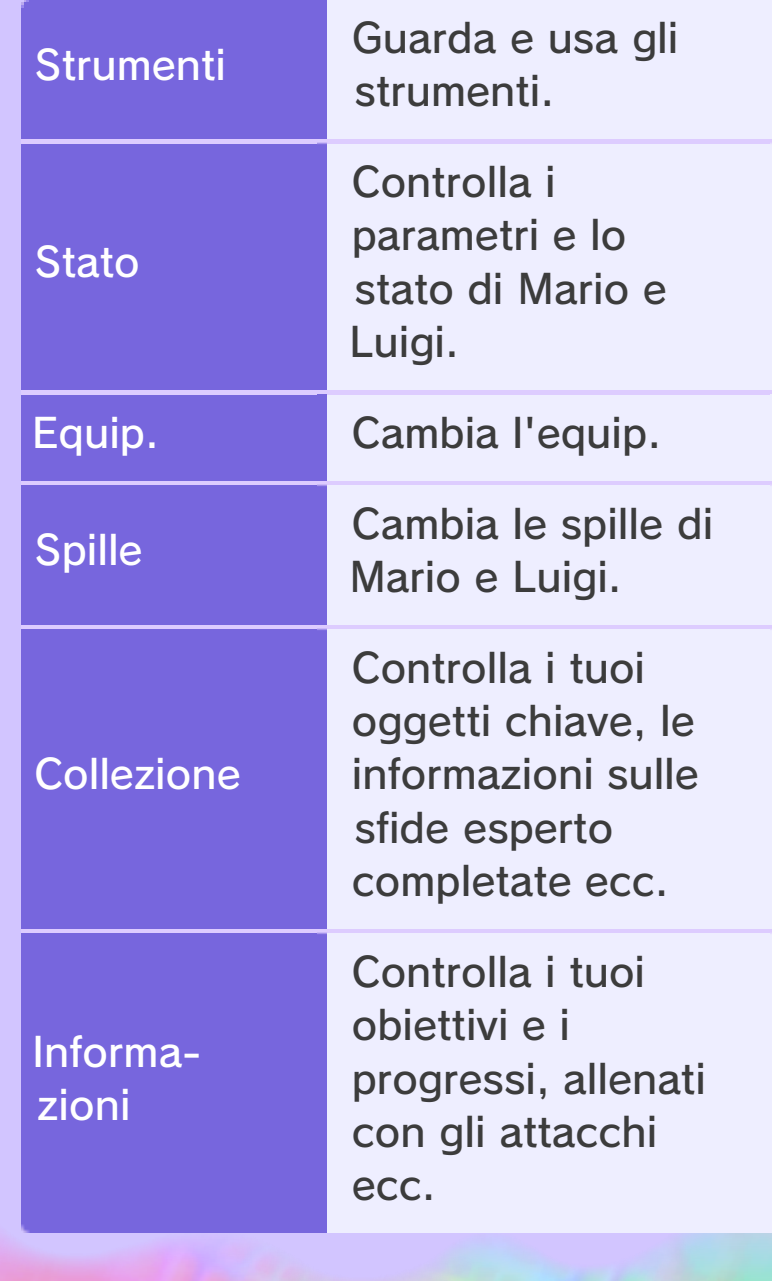

# 16 Strumenti ed equipaggiamento

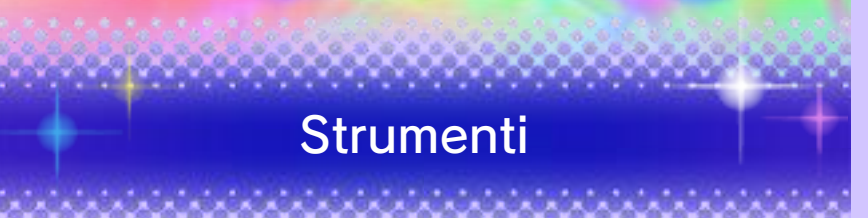

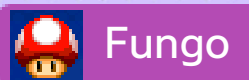

Fa recuperare i PV di un personaggio.

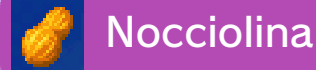

Fa recuperare i PV di due personaggi.

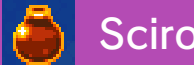

Sciroppo

Fa recuperare i PA di un personaggio.

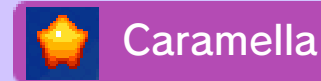

Fa recuperare i PV e i PA di un personaggio.

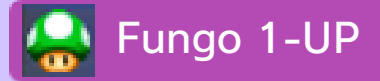

Rianima un fratello svenuto.

Fagiolo

Alza di un punto uno dei parametri di un personaggio.

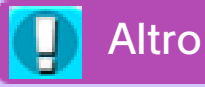

Ci sono anche molti oggetti che possono curare alterazioni di stato, immobilizzare tutti i nemici, attaccare un nemico difficile da raggiungere e altro ancora.

### Equipaggiamento

**Scarpe** 

Aumentano la potenza dell'attacco con il salto.

Martelli

Aumentano la potenza dell'attacco con il martello.

**Tute** 

Aumentano la difesa.

Guanti

Aumentano i parametri.

Accessori

Aumentano i parametri.

◆ Ci sono molti altri equipaggiamenti con effetti speciali da trovare!

# Caselle equip.

Caselle che ti permettono di equipaggiare tute, guanti e accessori. Quando raggiungi una nuova classe, puoi aumentare il numero di caselle

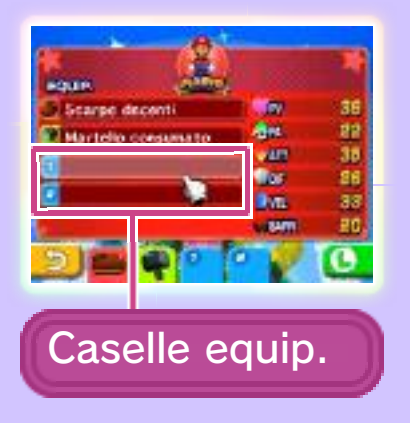

a un massimo di tre, con Casella equip. +1.

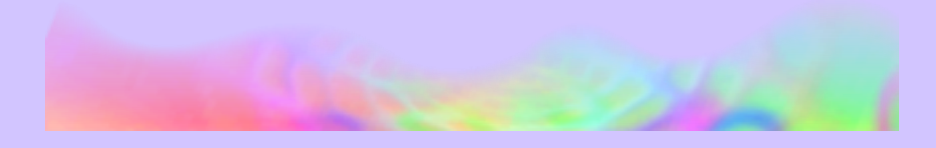

### Sconfiggere i nemici

#### Nuovo livello!

Per sconfiggere i nemici più facilmente, dovrai far salire di livello Mario e Luigi andando in cerca di battaglie.

# Indossa l'equipaggiamento!

Non limitarti a collezionare equipaggiamento! Indossalo per aumentare i tuoi parametri selezionando Equip. nel menu.

### Attacca per primo!

Usa gli attacchi preventivi per avere un vantaggio sui nemici.

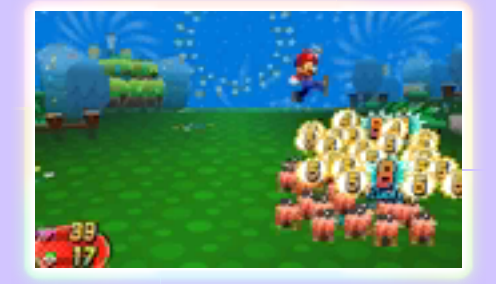

# Se le cose si mettono male, fuggi!

Se stai per perdere la battaglia, non aver paura, voltati e scappa!

♦ Non è possibile fuggire da alcune battaglie.

> Usa il salto e il martello in modo efficace!

Usa il salto o il martello a seconda del tipo e dello stato del nemico. Salta sui nemici in aria e usa invece il martello su quelli appuntiti o in fiamme.

# Usa gli effetti delle spille al momento giusto!

Se continui a riempire la barra spille quando due effetti delle spille sono già in scorta, quello sulla sinistra sarà perduto. Assicurati di usare gli effetti delle spille appena la barra spille è piena.

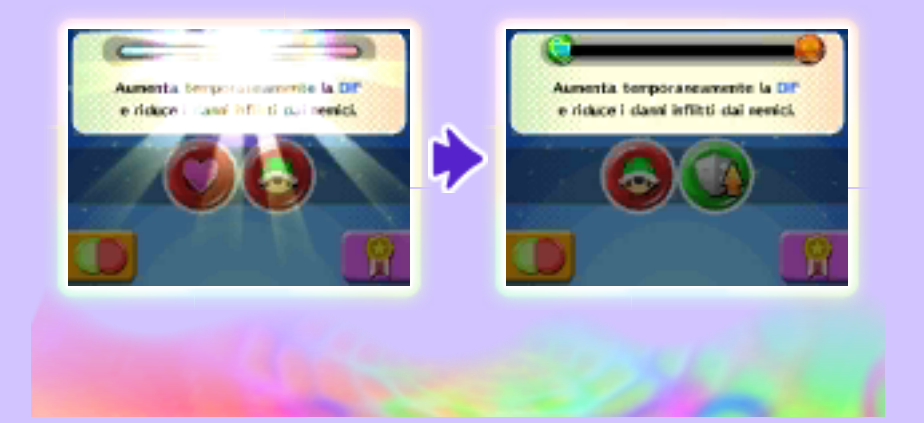

#### 18 Come contattarci

Per informazioni sui prodotti, consulta il sito Nintendo all'indirizzo: www.nintendo.com

Per supporto tecnico e risoluzione dei problemi, consulta il manuale di istruzioni della console Nintendo 3DS o il sito: support.nintendo.com